# **KNOWLEDGE SHARING**

## Question/Issue/Symptom/Problem:

How to download temperature and event logs from TSX & Advanced Series ULT Freeezers.

## **Resolution/Answer:**

Follow Steps Below:

1. Select *notebook icon* from *the* main screen.

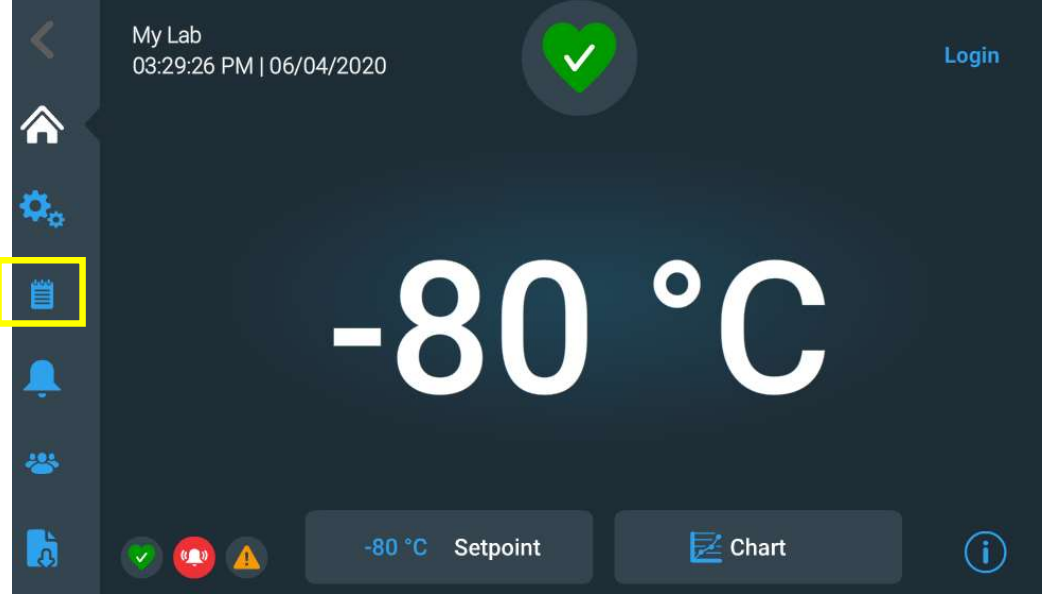

2. *Press* Export Log.

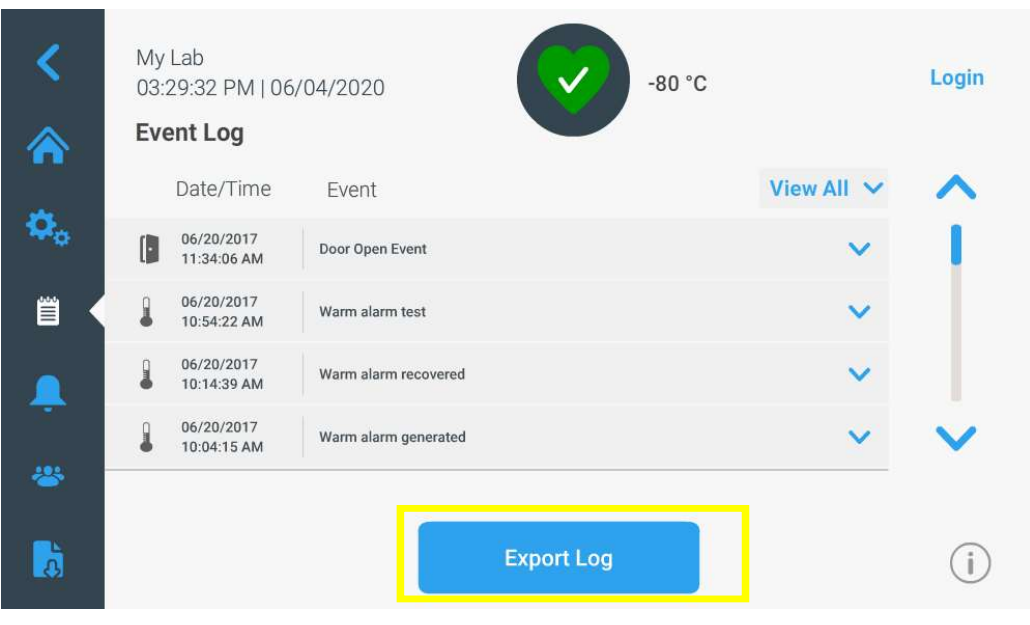

3. Export Event and Temp Log. Then choose PUC as file type and 6 month worth of data. It may take a moment *due to temp logs*. *If 6 months of data will not download correctly,* select customize and download 3 months at a time.

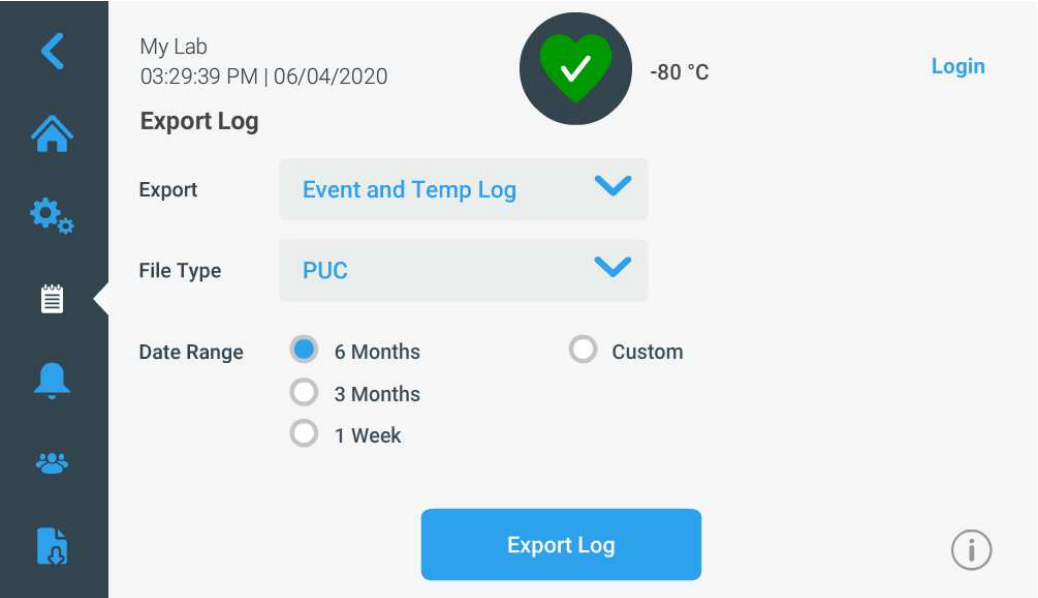

## Title:

Downloading TSX & Advanced Series ULT Freezer PUC File Instructions

### **Audience:**

Public

#### **Author:**

Alex Franklin